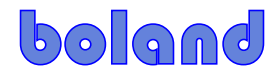

## **Procedure** – LVB, PVB, BVB **FPGA upgrade**

2015-03-20-BLM, 2016-06-04-mb, 7/13/17-mb.

Materials & Software

- 1. Requires BSC-100 vers. 3.0.1 or later (see BSC-100 manual for installation and full operation details)
- 2. Reference: PC 2nd NIC setup procedure: NICquickprocedure\_BSC\_FPGA.pdf (for when PC is on office network subnet different from Monitor on second NIC card)

## Assembly & Procedure

- 1. Connect monitor and PC to network router of same subnet (for example, 192.168.0.X).
- 2. Start BSC-100 and select 'FPGA ISP' under Tool Menu:

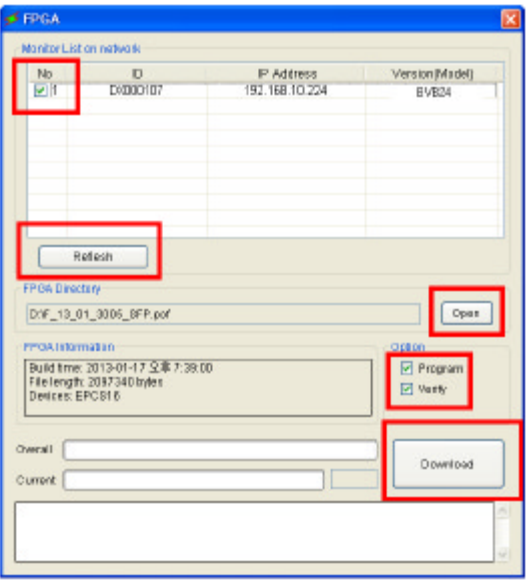

- 3. Click Refresh button (to find attached monitor[s]).
- 4. Select monitor in list (click on check-box).<br>5. Open FPGA pof file (copied to local PC be)
- 5. Open FPGA.pof file (copied to local PC before disconnecting from Network [due to NIC Disable/Enable]).
- 6. Click-check the Program and Verify boxes
- 7. Click Download button
- 8. When status box says "IP Programming is successfully finished", connect another monitor, or exit program and reconnect to the network.

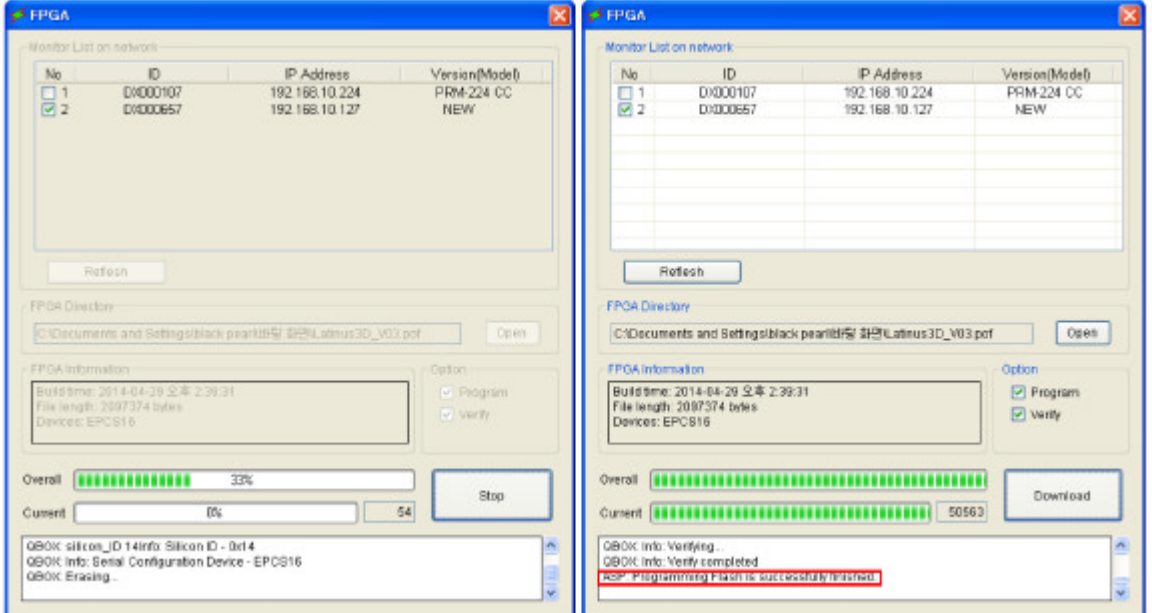